# **NEWSLETTER** PARISHSOFT

## **Brought to you weekly by the Diocese of Salt Lake City**

*Our Goal is to make ParishSOFT information easily accessible to all Parishes in the Diocese, and guide all with simple tips & tricks when using ParishSOFT* 

### **Our Weekly Focus: How to Look up Family & Member Giving History**

This week we will be looking at how to look at the Giving History and the ways you can look up this information for families and members in your parish.

#### *METHOD 1: HOME SCREEN*

From the Home Screen you can select the tab "Giving History"

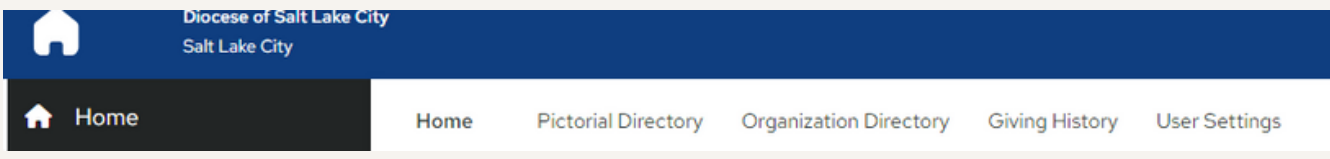

#### This will bring up the 'Family List' Giving History for your Parish:

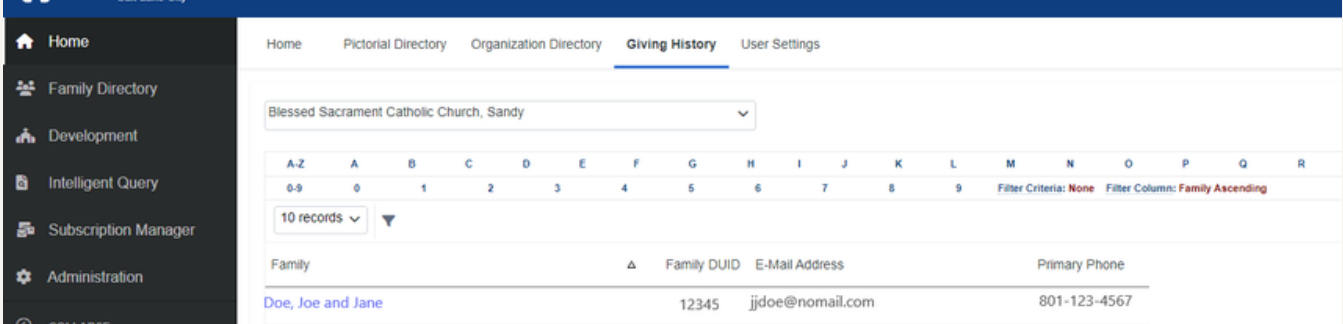

You can search and select the Family, and it will open the "Family Giving":

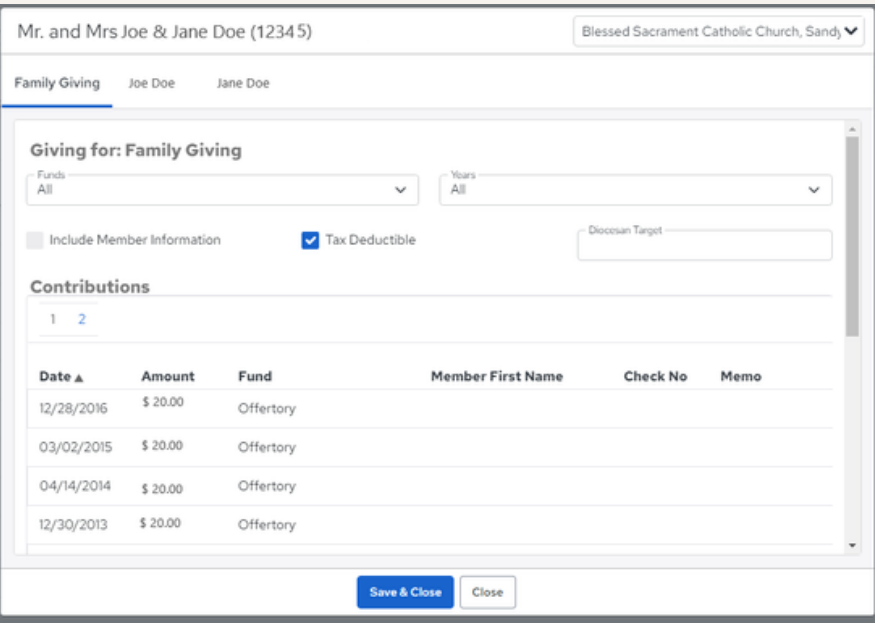

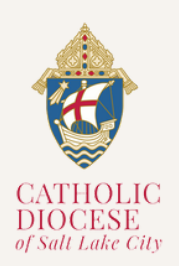

#### **Vol. 01, Issue 03 04/09**

## **NEWSLETTER** PARISHSOFT

You are able to search the Giving History Funds and for a particular year : *(Please note Funds will differ per family)*

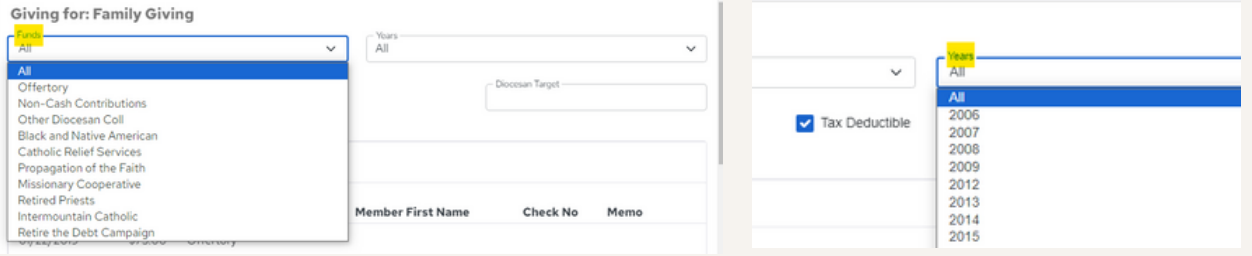

#### The Giving History will be listed by 'Contributions' and 'Pledges':

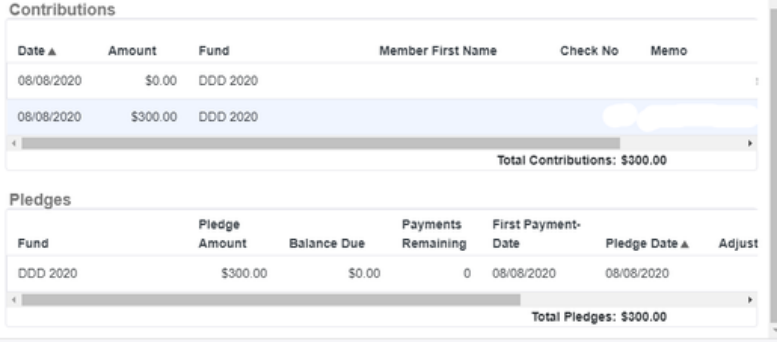

#### You are able to look at a 'Member' Giving History as well, by selecting on the name of the family member:

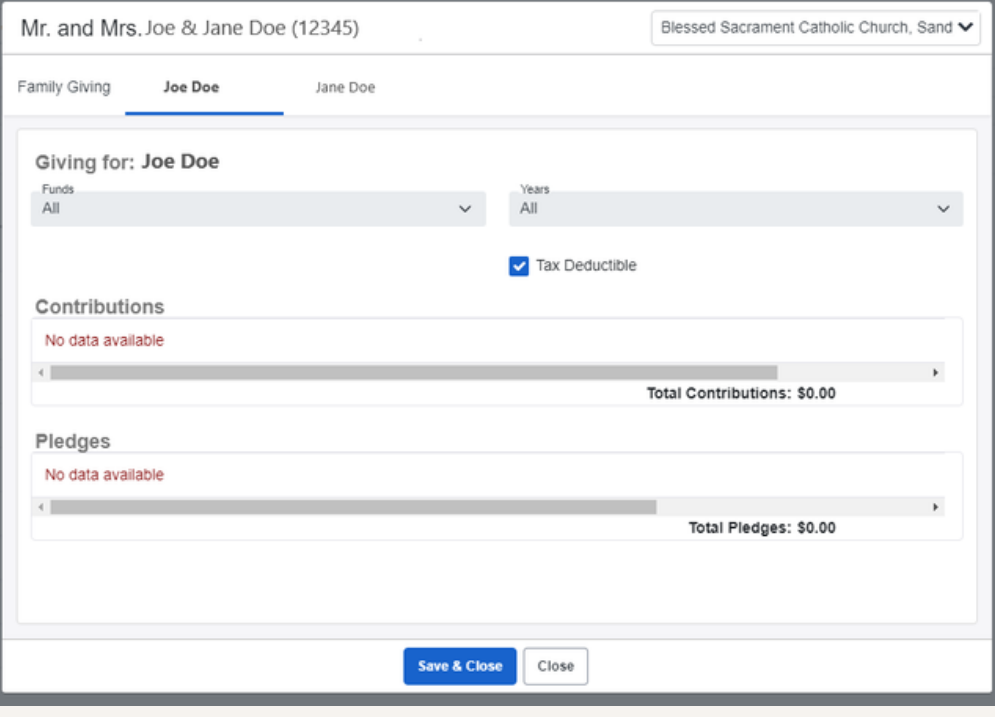

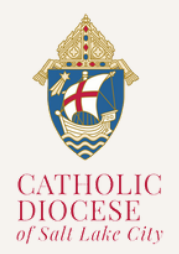

# **NEWSLETTER** PARISHSOFT

### *METHOD 2: FAMILY DIRECTORY*

From the Family Directory you can search and select from the 'Family List':

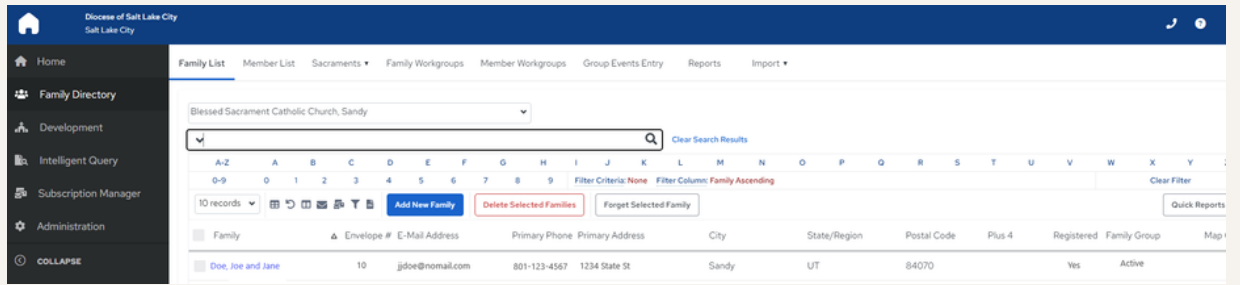

Once you have selected the family, the 'Family Details' will open and at the bottom of the box will be the option "Giving History":

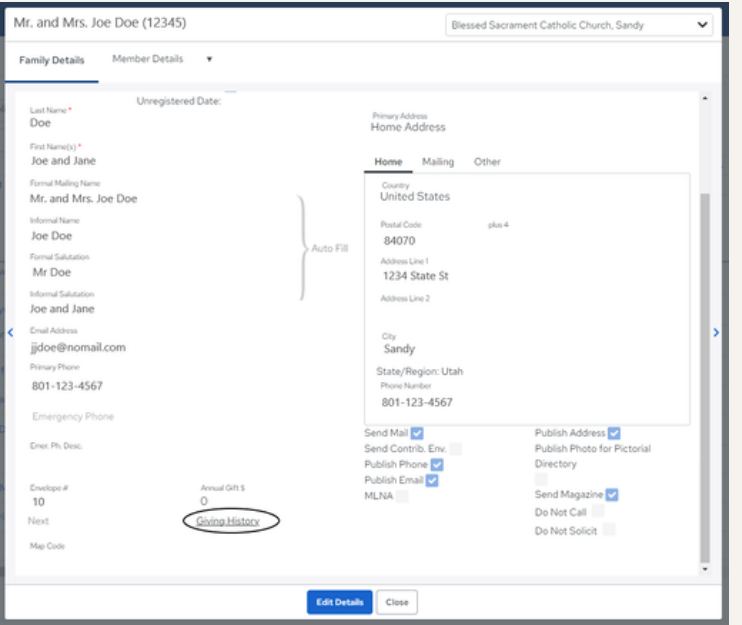

#### This will open the 'Family Giving' box:

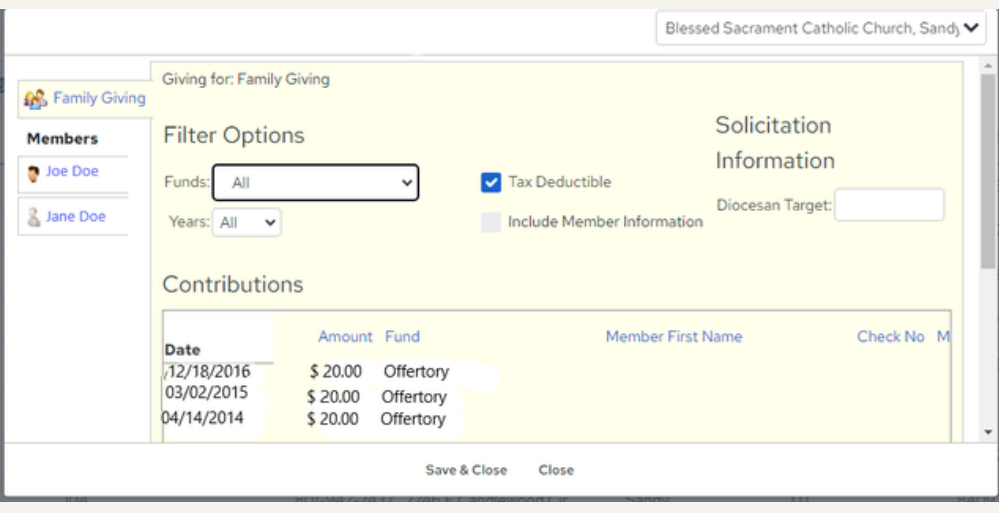

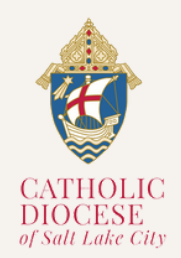

**Vol. 01, Issue 03 04/09**

## **NEWSLETTER** PARISHSOFT

#### *METHOD 2: FAMILY DIRECTORY*

Again you are given the 'Filter Options' so that you can select a fund and a specific year:

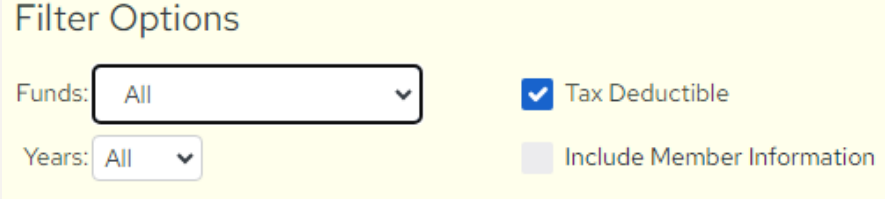

*PLEASE NOTE!* You can only access the Giving History via the 'Family List' tab and NOT the 'Member List' tab on the Family Directory page. Member's giving history will reflect in the 'Family Giving" box:

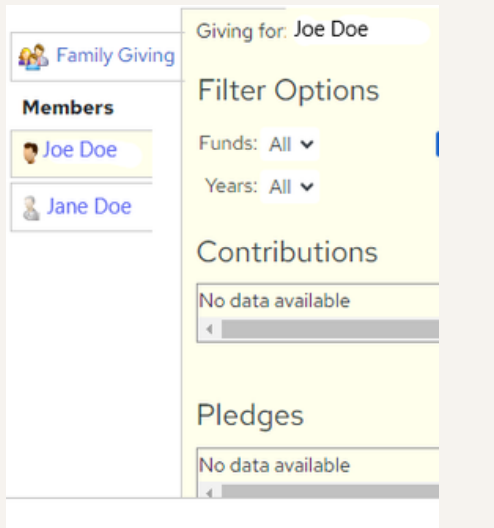

## **ParishSOFT Latest Update**

For more information on training and updates, you can visit the ParishSOFT website via the links provided for their **[Success](https://www.parishsoft.com/successlabs/) Lab** and Home [Support](https://support.parishsoft.com/hc/en-us) Page.

*For All ParishSOFT FamilySuite related matters, contact:*

**Kersten Dowling [kersten.dowling@dioslc.org](mailto:kersten.dowling@dioslc.org) (801) 456-9381**

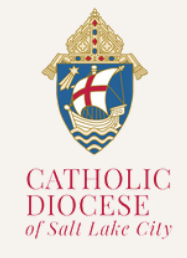